# $F$  $\sim$   $K$

## Power BI Integration Data Sheet

24 May 2023

## **Summary**

This document covers the requirements for integrating Microsoft Power BI with Flo10. Power BI Reports can be made viewable via the Flo10 interface.

## **Integration**

To enable Power BI reports to be displayed within a Flo10 page, you will need to use an iframe object in conjunction with either 'Share to Website' or 'Portal' from Power BI.

Note: We do not recommend using the sharing option 'Publish to Web'. The URL generated using this method is publicly accessible. Therefore, anyone with access to the URL can access the data in the report.

Flo10 are not responsible for how any Power BI report is shared or what access users have to either view or edit these reports.

### Access Permissions

All users must have accounts in both Flo10 and Power BI.

Users will be required to be signed into Power BI to view or interact with the reports. It may be possible to have a condition access policy on your tenant that will automatically authenticate your users to Power BI. Please discuss with your company IT Manager.

#### Data Synchronization

The Power BI reports within Flo10 will refresh the data at a rate set by Power BI.

Note: Usually if you have Premium workspace storage, you will get maximum of 48 data refreshes per day / per report.

#### Data Access

Existing Power BI reports can be inserted into Flo10. Access to the data within these reports will be the responsibility of the creator. Flo10 has no control over Power BI security access.

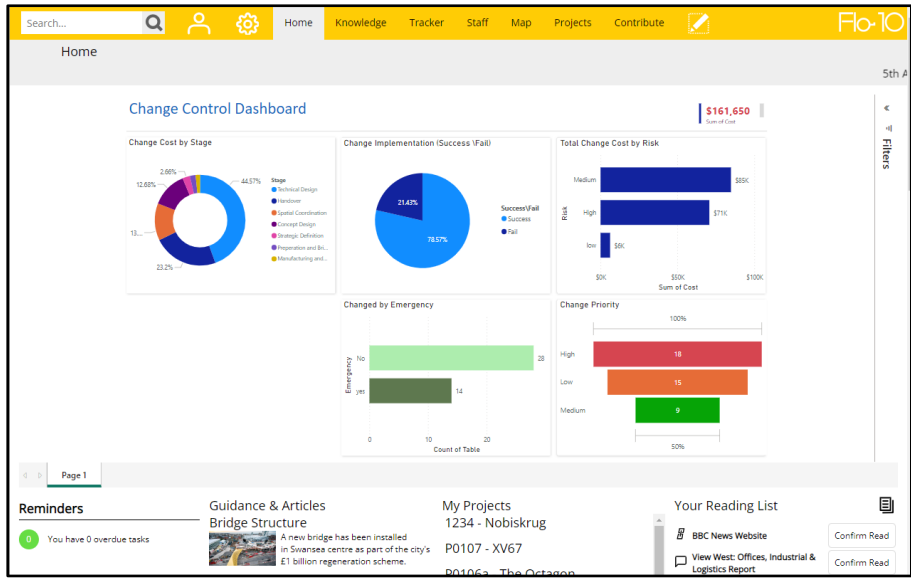

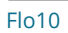

If you would like to produce Power BI reports based on your Flo10 data, then please speak to your Flo10 implementation manager.